Ereignisbehandlung und Exceptions in Java

# PROG 2: Einführung in die Programmierung für Wirtschaftsinformatiker

### Steffen Helke

Technische Universität Berlin Fachgebiet Softwaretechnik

22. April 2013

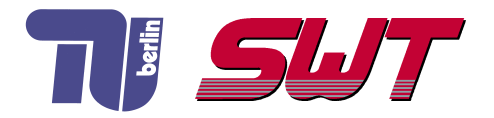

# **Übersicht**

- Wiederholung: Layout-Manager & GUI-Komponenten
- **Ereignisbehandlung in Java**
- **Exceptions**

# Teil I der Vorlesung PROG 2 Entwicklung grafischer Schnittstellen Graphical User Interface

– Layout-Manager –

Quelle: Inhalt & Gestaltung nach Vorlesungsfolien von Peter Pepper und Odej Kao, TU Berlin Methodische- und Praktische Grundlagen der Informatik 4 (MPGI 4), WS 2010/11 bzw. WS 2011/12

#### Intention

- Anordnung von GUI-Komponenten innerhalb eines Fensters
- feste Position für dynamisch veränderliche Fenster ungeeignet

#### Umsetzung

- automatische Anordnung mit Hilfe von Layout-Managern
- Festlegung mit *setLayout*, Elemente mit *add* hinzufügen

#### Beispielmanager

- FlowLayout: Elemente nebeneinander
- GridLayout: Elemente im Gitter
- BorderLayout: Elemente in vordefinierten Bereichen
- GardLayout: mehrere Unterdialoge im Fenster
- GridBagLayout: GridLayout um Bedingungsobjekte erweitert

### **Einordnung**

- einfachster Layout-Manager von AWT
- Anordnung von links nach rechts, von oben nach unten
- Reihenfolge beim Hinzufügen entscheidend
- Verändern der Fenstergröße ⇒ neue Anordnung

#### Umsetzung

FlowLayout (int align, int hgap, int vgap)

- align: zentriert, links- oder rechtsbündig

FlowLayout . CENTER, FlowLayout . LEFT, FlowLayout . RIGHT

- hgap: horizontaler Abstand zwischen Komponenten
- vgap: vertikaler Abstand zwischen Komponenten

# GridLayout

### Matrixartige Anordnung

**Konstruktor** 

new GridLayout (rows, cols)

- Elemente zeilenweise hinzufügen
- **bei zu wenig Elementen, bleiben Felder leer**
- bei zu viel Elementen, wird Spaltenzahl erhöht

 $\Rightarrow$  flexible Handhabung bei rows = 0 oder cols = 0

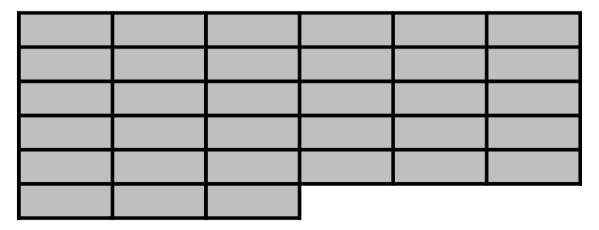

# Beispiel: 6 Buttons im GridLayout

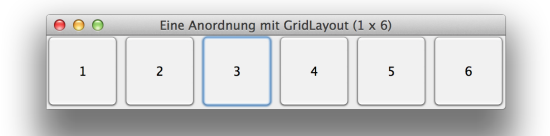

```
public class GridLayoutBsp extends JFrame {
  private JButton buttons [];
  private final String names [] = {"1","2","3","4","5","6" };
  private GridLayout gridLayout;
  public Grid Layout Bsp() {
    super('" Eine-Anordnung\_mit_GridLayout_(1-x_6)" );
    grid Layout = new Grid Layout (1, 6, 5, 5);
    set Layout ( grid Layout );
    buttons = new JButton[ names.length ];
    for (int count = 0; count < names length; count++) {
              buttons [count] = new JButton (names [count]);
             add (buttons [count]);}
}}
```
### **BorderLayout**

#### Anordnung mit 5 definerbaren Bereichen

- NORTH, WEST, SOUTH, EAST, CENTER
- Hinzufügen zu einem Bereich mit

container.add ( element, BorderLayout. WEST)

- für leere Bereiche gilt: Höhe oder Breite ist 0
- automatische Breitenberechnung für Randbereiche, der Rest wird dem Zentrum zugeordnet

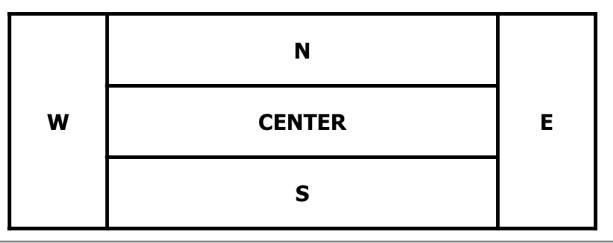

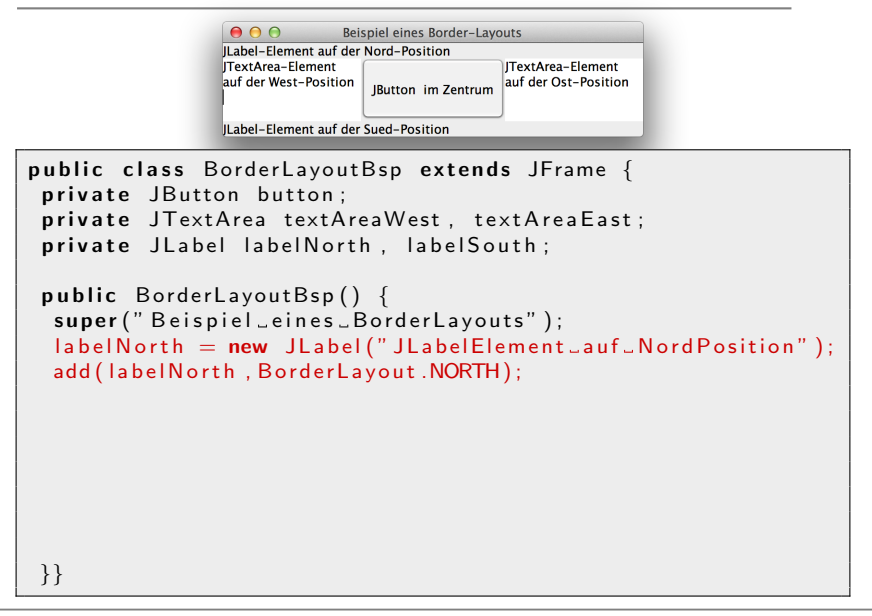

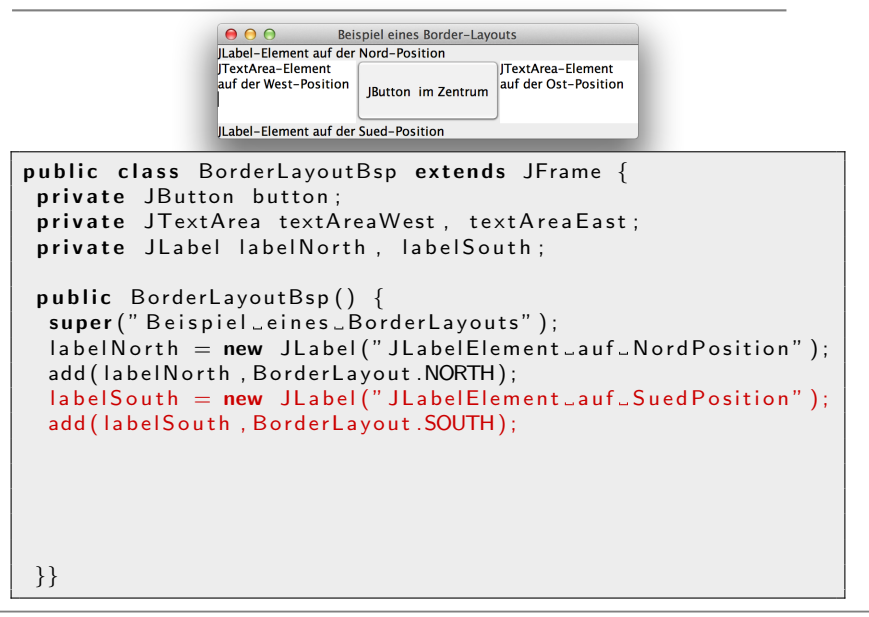

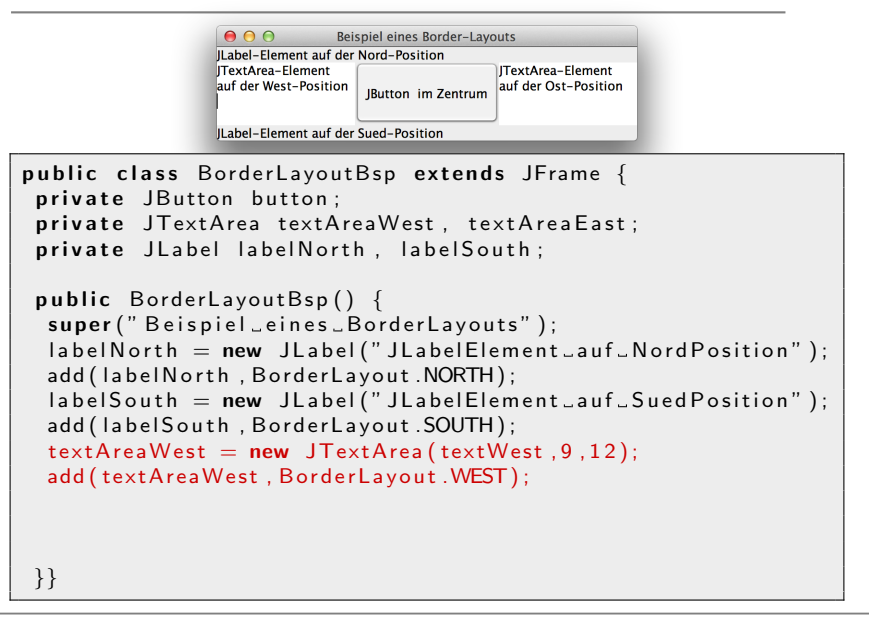

```
AABeispiel eines Border-Layouts
                  Il abel-Element auf der Nord-Position
                  ITextArea-Flement
                                            ITextArea-Element
                  auf der West-Position
                                            auf der Ost-Position
                                IButton im Zentrum
                  ILabel-Element auf der Sued-Position
public class BorderLayoutBsp extends JFrame {
 private JButton button;
 private JTextArea textAreaWest, textAreaEast;
 private JLabel labelNorth, labelSouth;
 public BorderLayoutBsp() {
  super (" Beispiel eines BorderLayouts");
  labelNorm:1} labelNorth = new JLabel("JLabelElement auf NordPosition");
  add ( label North, Border Layout . NORTH);
  label{eq:label} labelSouth = new JLabel("JLabelElement auf SuedPosition");
  add (label South, Border Layout . SOUTH);
  text{TextAreaWest} = new JTextArea( textWest, 9, 12);add ( text Area West, Border Layout, WEST);
  text{TextAreaEast} = new JTextArea( textEast, 9, 12);add (textAreaEast, BorderLayout.EAST);
  button = new JButton("JButton...im_Zentrum");
  add ( button, BorderLayout. CENTER); \{\}
```
# **GritBagLayout**

### **Einordnung**

- sehr flexibel, aber auch kompliziert
- Umgang mit Elementen unterschiedlicher Größe
- Reihenfolge des Hinzufügens ist nicht für Layout relevant

#### Koordinaten zur Anordnung

- rechteckiges Gitter von Zellen
- Zellen können unterschiedlich groß sein
- flexible Platzierung, z.B. können GUI-Elemente über mehrere Zellen gehen

#### Syntax

```
l a yout = new Grid Bag Layout ();
```
constraints = new  $GridBagConstraints()$ ;

# Constraints im GritBagLayout

- In welcher Spalte liegt der linke Rand eines GUI-Elementes?

int  $grid \times / grid \times$ 

- Uber wie viele Zeilen erstreckt sich das Element? ¨

 $int$  grid wid th / grid height

- An welcher Kante der Zelle wird das Dialogelement befestigt?

int anchor

- Was passiert bei Größenveränderung?

int fill

- Wie ist die Mindestgröße definiert?

int ipad $\times$  / ipady

- Layout-Schachtelung: z.B. nur eine Zelle mit GridLayout

### $\Rightarrow$  Umsetzung beliebig komplexer Layouts möglich!

### Beispiel: Geschachteltes Layout mit JPanel

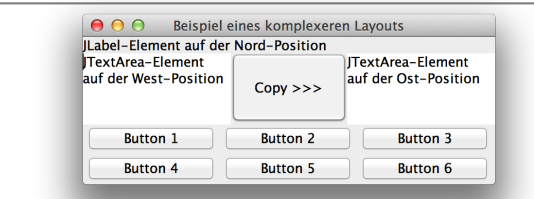

```
public class PanelFrame extends JFrame {
 private JPanel buttonJPanel;
 private JButton buttons [];
 . . .
 private JLabel labelNorth;
 public PanelFrame () \{super (" Beispiel eines _komplexeren _Layouts");
  labeled North = new JLabel("JLabelElement\_auf_NordPosition");
  add (label North, Border Layout. NORTH);
  . . .
  buttonJPanel = new JPanel();
  button JP anel. set Layout (new Grid Layout (2,3));
  buttons = new JButton [6]; ...
  add ( buttonJPanel, BordeauxLayout.SOUTH);}
```
### AWT

GardLayout: Kartenstapel, bei dem nur das oberste Element sichthar ist

### Swing

- BoxLayout: Boxen werden hintereinander dargestellt und auf gleicher Höhe ausgerichtet
- OverlayLayout: Elemente werden übereinander positioniert
- JTabbedPane: Elemente sind durch Reiter identifizierbar, Element mit aktiven Reiter wird dargestellt
- GroupLayout: Vertikales und horizontales Layout werden unabhängig behandelt

Teil I der Vorlesung PROG 2 Entwicklung grafischer Schnittstellen Graphical User Interface

– Komponenten in einer GUI –

Quelle: Inhalt & Gestaltung nach Vorlesungsfolien von Peter Pepper und Odej Kao, TU Berlin Methodische- und Praktische Grundlagen der Informatik 4 (MPGI 4), WS 2010/11 bzw. WS 2011/12

#### Features

- Setzen von Text, Position, Verbindung mit Icons
- Tooltips (Hilfeanzeige, wenn Mauszeiger überm Label ist)

### Beispiel

```
lab = new JLabel(); // Label erzeugen
lab . set Text (" Darzustellender _Text");
lab . set l c on (Bspl c on );
lab. set Horizontal Text Position (Swing Constants . CENTER);
lab . set Vertical Text Position (Swing Constants . BOTTOM);
lab . set Tool Tip Text ("Label bei Mousezeiger");
```
#### Features

- realisiert durch ITextField
- kann editierbar oder schreibgeschützt gesetzt werden
- Betätigen der *ENTER*-Taste löst Ereignis aus
- JPasswordField ist Erweiterung für Passwörter (Zeichen werden versteckt)

### Beispiel

```
\mathsf{t}\;=\; new \; J\mathsf{T}ext\mathsf{Field}\,(\text{``Unver\"{a}nderlicher \_\,Text''\, \text{''}\,21)} ;
// <code>false = unveränderbar</code>
t . set<code>Editable</code> ( <code>false</code> );
```
## Buttons in einer GUI

#### Klassischer Button

- mit *JButton* 

### Wechselnde Button

- Zustand bleibt (CheckBox)
- Deaktiviert aktuellen Zustand (RadioButton)

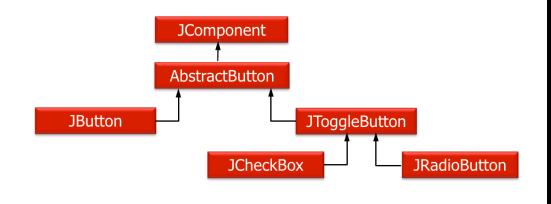

#### Beispiel

private JButton button1, button2  $button1 = new JButton('Nur_Textals Label');$  $button 2 = new JButton("Beispiel\_mit\_lcon", bspicon);$ 

# CheckButtons und RadioButtons

### **CheckButton**

**→** Erzeugung mit JCheckBox analog zu JButton

### RadioButton

- **→** zweistufige Erzeugung
	- 1. Erstellung einzelner Elemente

private JRadioButton button1, button2;  $button1 = new JRadioButton('Bold', false);$ button  $2 = new JRadioButton("Boldtalic", true);$ 

### 2. Zusammenfassung zu logischer Gruppe

```
private ButtonGroup radioGroup;
radio Group = new ButtonGroup();
radio Group.add (button1);
radio Group.add (button 2);
```
# Teil I der Vorlesung PROG 2 Entwicklung grafischer Schnittstellen Graphical User Interface

– Ereignisbehandlung in einer GUI –

Quelle: Inhalt & Gestaltung nach Vorlesungsfolien von Peter Pepper und Odej Kao, TU Berlin Methodische- und Praktische Grundlagen der Informatik 4 (MPGI 4), WS 2010/11 bzw. WS 2011/12

# Ereignisbehandlung (Event handling)

#### Intention

Festlegung, was passieren soll, wenn GUI-Eingaben erfolgen

#### Konzepte zur Umsetzung

- Erzeugung von Ereignissen (Events, z.B. Maus klicken)
- Belauschen der Ereignisse mit speziellen Objekten (Listener)
- Definition von Eventcode (Ereignisbehandlung)

#### Prinzipielles Vorgehen

- **1 Events klassifizieren**
- 2 Listener definieren und mit GUI-Objekten assoziieren
- 3 Listener erkennt Event, ermittelt Kategorie und führt Eventcode aus

# Beispiel: Maus-Ereignisbehandlung

### Beteiligte Klassen/Interfaces

- **Exemple Exercise**: MouseEvent
- Listener-Interface: MouseListener
- Registrierungsmethode: addMouseListener
- Mögliche Ereignisquelle: Component

#### Methoden zur Ereignisbehandlung aus MouseListener

- *mouseClicked*: Maustaste gedrückt und losgelassen
- **mouseEntered:** Mauszeiger im Bereich einer Komponente
- mouseExited: Mauszeiger außerhalb des Komponentenbereichs
- mousePressed: Maustaste gedrückt
- mouseReleased: Maustaste losgelassen

#### Varianten

- 1 Fensterklasse implementiert erforderliche Interfaces für EventListener und registriert sich selbst bei Ereignisquellen
- 2 Definition von lokalen oder anonymen Klassen in der Fensterklasse, um EventListener zu implementieren
- 3 Trennung von GUI-Code und Ereignisbehandlung in komplett separaten Klassen
- 4 Uberlagerung spezieller Methoden der Komponentenklasse, die für Empfangen/Verteilen von Nachrichten erforderlich sind

Trennung von GUI-Code und Ereignisbehandlung ist im Sinne des MVC-Patterns für größere Programme unbedingt zu empfehlen!

# Variante 1: Entwurf zur Ereignisbehandlung

#### Fenster-Klasse implementiert EventListener-Interface

- $\Rightarrow$  einfacher Zugriff auf alle Methoden in einer Klasse
- $\Rightarrow$  Nachteil: unübersichtlich und viele leere Methoden

```
class MyFrame extends Frame implements KeyListener {
  public static void main (String \begin{bmatrix} 1 & \text{args} \\ \text{args} \end{bmatrix} { ... }
  public MyFrame() {
                  add Key Listener (this):
           }
  public void keyPressed (KeyEvent event) {
           if ( event . getKeyCode ( ) = KeyEvent . VK_ESCAPE) {
                 set Visible (false);
                 dispose();
                 System . exit (0);
               }
           }
  public void key Released (Key Event event) \{ \}public void keyTyped (KeyEvent event) \{\}}
```
# Adapter-Klassen zur Ereignisbehandlung

### Intention

- Häufig sind nicht alle Ereignisbehandlungen aus einem EventListener-Interface für die Anwendung interessant
- Adapterklassen implementieren für zugehörige Interfaces leere Methoden
- Eigene Listener-Klassen können von Adapter-Klassen erben und nur für die Anwendung interessante Methoden definieren

```
public abstract class WindowAdapter
     implements WindowListener, ... {
        \mathsf{public}\> void <code>windowOpened</code> (<code>WindowEvent e</code>) { \> };
        p u b l i c v o i d wi n d o wCl o si n g ( WindowEvent e ) { } ;
       public void windowClosed (WindowEvent e) \{-\};
       public void windowActivated (WindowEvent e) \{. . .
   }
```
# Variante 2: Entwurf zur Ereignisbehandlung

#### Fenster-Klasse enthält lokale Klassen

- → Kapselung der Event-Funktionalität in einer lokalen Klasse, die von Adapterklasse erbt
- → Vorteil: nur benötigte Methoden zu implementieren, aber Ereignisquelle/Ereignisbearbeitung in der selben Klasse

```
class MyFrame extends Frame \{public static void main (String [] args) \{ \ldots \}public MyFrame() {
         . . . ;
        addKeyListener(new MyKeyListener());private class MyKeyListener extends KeyAdapter {
        public void keyPressed (KeyEvent event) {
           if ( event . getKeyCode ( ) = KeyEvent . VK_ESCAPE) {
            s et V isible (false); dispose (); System . exit (0);
  }}}}
```
# Variante 2: Entwurf zur Ereignisbehandlung

#### Fenster-Klasse enthält anonyme Klasse

- → Kapselung der Event-Funktionalität in einer anonymen Klasse, die von Adapterklasse erbt
- **→** Vorteil: weniger Code, aber noch weniger Kapselung, keine Trennung von GUI und Anwendungslogik

```
class MyFrame extends Frame \{public static void main (String [] args) \{ \ldots \}public MyFrame() { ...; }add Key Listener (
      new KeyAdapter() {
          public void key Pressed (KeyEvent event) {
            if ( event . getKeyCode ( ) = KeyEvent . VK_ESCAPE) {
                s et V isible (false); dispose (); System . exit (0); } }
          \} ) ;
  }
```
#### Trennung von GUI- und Anwendungscode

- **Implementierung der Ereignisbehandlung in zwei separaten** Klassen  $\Rightarrow$  bessere Modularisierung des Codes
- Verbindung durch Aufruf der Methode addKeyListener

### Uberlagerung Event-Handler in den Komponenten ¨

- jede Ereignisquelle besitzt Methoden, die für Aufbereiten/Verteilen von Nachrichten zuständig sind
- Weiterreichen von Nachrichten mit der Methode *processEvent*
- Verteilung der Nachrichten anhand ihres Typs an spezialisierte Methoden (Name wird vom Typ der zugehörigen Ereignisklasse abgeleitet)

## Klassifikation von Ereignissen in Java

#### Wie unterscheidet man die vielen GUI-Events?

**Example 2** Ereignistypen in java.awt.event und javax.swing.event

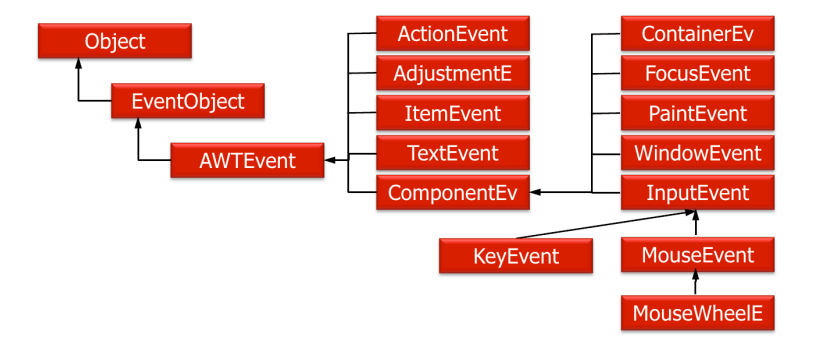

#### ■ Event-erzeugte Objekte benötigen passende Listener-Objekte

# Klassifikation der Eventl istener in Java

#### Zuordnung Event und Listener

- e jedes *JComponent*-Objekt besitzt Variable listenerList (Referenz auf Objekt der Klasse EventListenerList)
- $\blacksquare$  listenerl ist verwaltet alle Event-Listener
- tritt Event auf, sucht JVM daraus passendes Listener-Objekt
- z.B. MouseEvent ⇒ Mousel istener oder MouseMotionListener

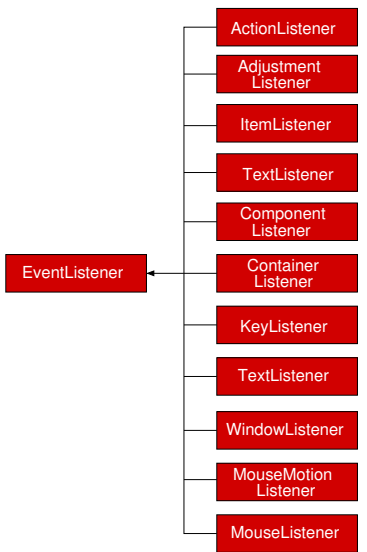

Teil I der Vorlesung PROG 2 Entwicklung grafischer Schnittstellen Graphical User Interface

> Ausnahmebehandlung (Exception Handling)

Quelle: Inhalt & Gestaltung nach Vorlesungsfolien von Peter Pepper und Odej Kao, TU Berlin Methodische- und Praktische Grundlagen der Informatik 4 (MPGI 4), WS 2010/11 bzw. WS 2011/12

# Ausnahmen (Exceptions)

#### Intention

- Konzept zur kontrollierten Reaktion auf Laufzeitfehler (robuste Softwareentwicklung)
- **Mechanismen zur sauberen Trennung von Programmcode und** Code zur Fehlerbehandlung

#### Arten von Laufzeitfehlern

- 1 logische Programmierfehler (z.B. Division durch 0)
- 2 fehlerhafte Bedienung eines korrekten Programms (z.B. kein Leserecht für ausgewählte Datei)
- 3 Probleme im Java-Laufzeitsystem

### Vorgehensweise

- **1** Erstellung eines Fehlermodells: Identifikation von Ausnahmesituationen, Festlegung angemessener Reaktionen
- 2 Fehlererkennung: an diversen Programmstellen, manchmal eindeutig, häufig aber nur Vermutungen
- 3 Fehlerbehandlung: an anderer Stelle im Programm umgesetzt

### Varianten der Fehlerbehandlung

- *Maskieren*: Verbergen/Abschwächen eines Fehlers (z.B. durch Wiederholen gescheiterter Aktionen)
- Tolerieren: Fehleranzeige und Benutzerreaktion abwarten (z.B. Web-Site nicht erreichbar)
- Wiederherstellen: Rekonstruktion konsistenter Systemzustände

# Java-Prinzip zur Ausnahmebehandlung

### Try-Catch-Konzept

- Unterteilung des Codes in try- und catch-Blöcke
- $\blacksquare$  (potenziell fehlerhafter) Programmcode in try-Blöcken
- Fehlerbehandlung in catch-Blöcken
- nur im Fehlerfall wird catch-Block abgefragt

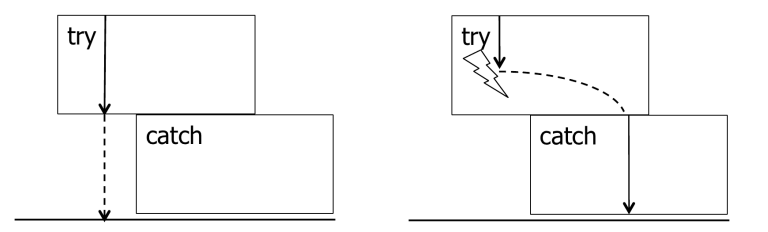

# Auszug der Exception-Hierarchie

#### Java-Unterstützung

- Klassen zur Modellierung von Exceptions verfügbar
- Auftreten eines Fehlers ⇒ Erzeugen eines passenden Exception-Objekts

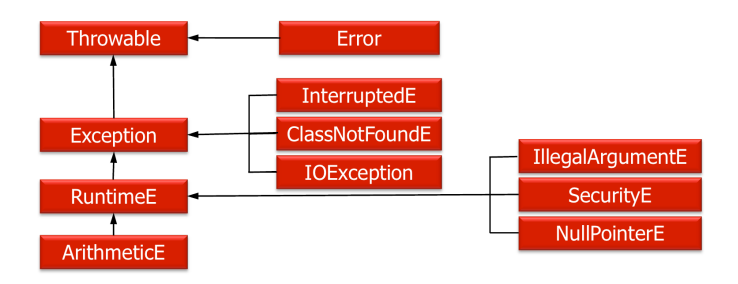

# Abstrakte Formulierung von Try und Catch

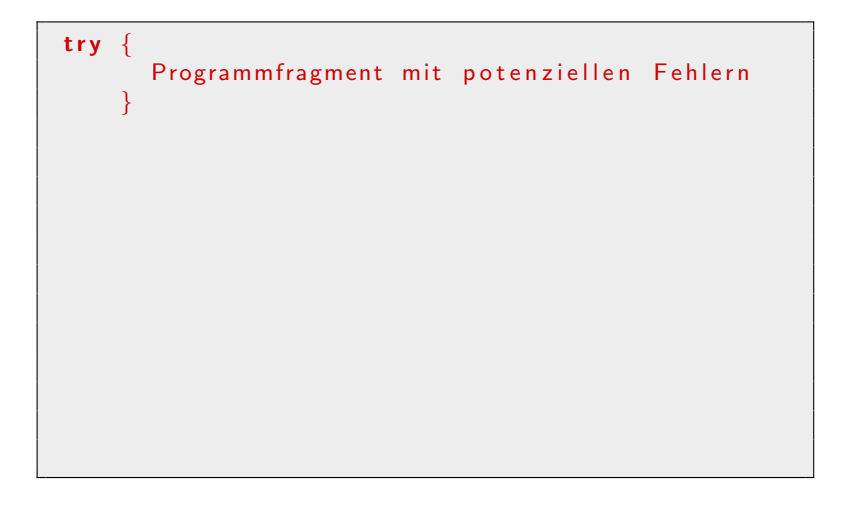

# Abstrakte Formulierung von Try und Catch

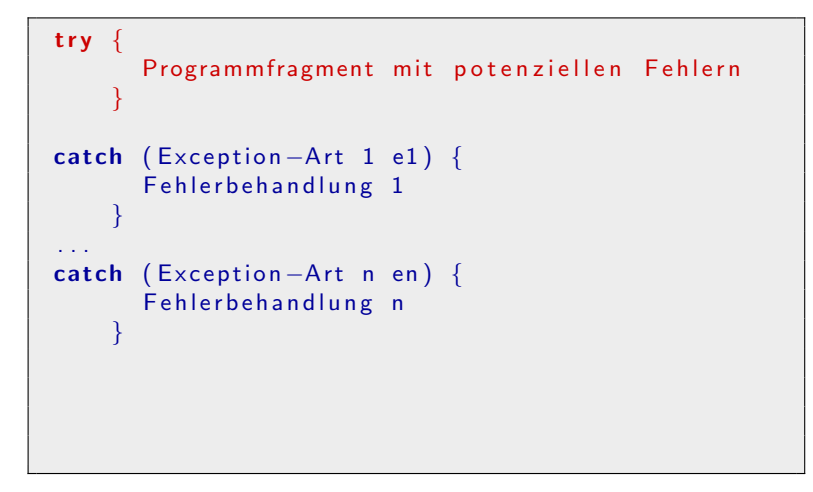

# Abstrakte Formulierung von Try und Catch

```
try \{Programm fragment mit potenziellen Fehlern
    }
catch (Exception -Art 1 e1) {
      Fehlerbehandlung 1
    }
. . .
catch (Exception -Art n en) {
      Fehlerbehandlung n
    }
finally \{Abschlussaktivitaet (falls noetig)
    }
```
Hinweis: Nur die erste passende catch-Anweisung wird ausgeführt, alle nachfolgenden (bis auf *finally*) werden ignoriert!

#### Intention

- Aufräumarbeiten nach Abschluss, um nicht mehr benötigte Ressourcen freizugeben
- gemeinsamen Code aus catch-Anweisungen und  $try$ -Anweisung zusammenfassen (redundanten Code vermeiden)

#### Wann wird ein finally-Block ausgeführt?

- **1** Exception ist nicht aufgetreten und try-Block wurde erfolgreich ausgeführt
- 2 Exception ist aufgetreten und passende catch-Anweisung wurde ausgeführt
- 3 Exception ist aufgetreten, aber keine passende catch-Anweisung gefunden

# Deklaration von möglichen Exceptions

### Verpflichtung

- Deklaration möglicher Exceptions ist verpflichtend, wenn sie nicht im try-catch-Block einer Methode behandelt werden
- ⇒ Erweiterung der Methodensignatur mit throws-Statement

return\_type Methodenname (Parameter) throws Exception1, ..., ExceptionN

#### Ausgenommen sind ...

- Exceptions, die überall im Programm auftreten können, z.B. Division durch 0 oder nicht definierte Array-Zugriffe
- verpflichtende Behandlung würde Code unleserlich machen
- $\Rightarrow$  betrifft alle Unchecked Exceptions in Java, z.B. die Subklassen von RuntimeException und Error

# Auswertung einfacher try-catch-Blöcke

### Regeln

- 1 erste passende *catch*-Anweisung wird genommen, alle anderen catch-Anweisungen ignoriert
- 2 keine passende *catch* Anweisung  $\Rightarrow$  Abbruch des Programms

```
class ButtonsListener implements ActionListener {
 private String laf;
 public void action Performed (Action Event e) {
    if (e.get Source() = metalButton)\mathsf{I} \mathsf{af} = " \mathsf{java} \mathsf{x} \mathsf{.} \mathsf{swing} \mathsf{.} \mathsf{p} \mathsf{.} \mathsf{metal} \mathsf{.} \mathsf{MetalLookAndFeel" };. . .
    try { UIManager.set Look And Feel (laf); }
   catch ( Unsupported Look And Feel Exception ue) {
         System . err . println (ue . to String () ); }
   catch (ClassNotFoundException ce)
         System . err . println (ce . to String ()) : \}
```
# Auswertung geschachtelter try-catch-Blöcke

### Aufbau

- Methode mit try-catch-Block ruft weitere Methoden mit eigenen try-catch-Blöcken auf
- Stack-basierte Implementierung, zuletzt geöffneter try-catch-Block bildet oberstes Element auf dem Stack
- Verlassen eines try-catch-Blockes ⇒ Entfernen des try-catch-Blocks vom Stack

### Regeln

- **1** Exceptionbehandlung: Suche nach passender *catch*-Anweisung im gesamten Stack mit oberstem Element beginnend
- 2 kein passender *catch*-Block  $\Rightarrow$  Abbruch des Programms

# Fehlerverfolgung in try-catch-Blöcken

### Problem

**Fehlerverfolgung und Debugging in verschachtelten** try-catch-Blöcken schwierig

#### Hilfsmittel zur Ausgabe

**Fehlerbeschreibung einer Exception** 

String getMessage()

**Informationen zur Stack-Darstellung** 

Stack Trace Element [] get Stack Trace ()

**Ausgabe von Exception und Trace** 

void print Stack Trace ()

■ Zeile, Methoden- oder Klassenname der Exception

getLineNumber (), getMethodName (), getClassName ()

# Wie benutze ich Exceptions richtig?

**1** Einsatz von möglichst spezifischen Exceptions, keine sinnlosen Fehlerbehandlungen, wie z.B.

 $\mathsf{catch}(\mathsf{Throwable}\; \mathsf{e})\; \{\mathsf{System}.\mathsf{err}.\mathsf{printIn}("Exception");\}$ 

- **2** leere *catch*-Blöcke vermeiden
- 3 RuntimeExceptions nicht deklarieren oder abfangen, sondern durch geeigneten Code das Auftreten verhindern
- 4 bereits definierte Fehlerklassen nutzen und nur sparsam neue Fehlerklassen einführen
- 5 Dokumentation unter Verwendung von @throws aus Javadoc

```
/∗∗
∗ @ th rows NewExcep tion
∗ E r k l a e r e n d e r Text
∗∗/
public void method (...) throws NewException {
```
# RuntimeException vs. Error

#### RuntimeException

**Programmierfehler,** die vermeidbar sind (z.B. Division durch 0)

#### Error

**Probleme, die eigentlich** nicht auftreten sollten (z.B. Fehler in der JVM)

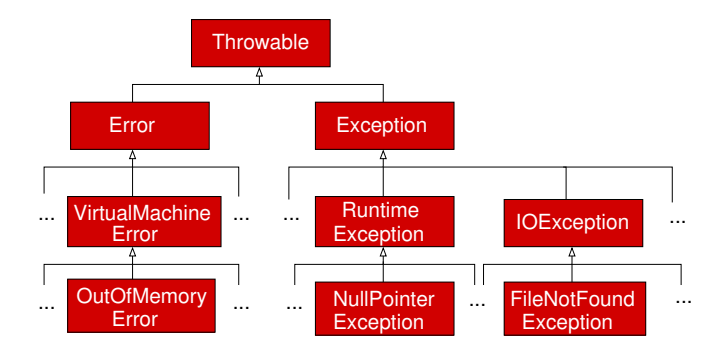